## Wichtige Hinweise zur Einrichtung Ihrer Origin Gruppen-/HomeUse Lizenz

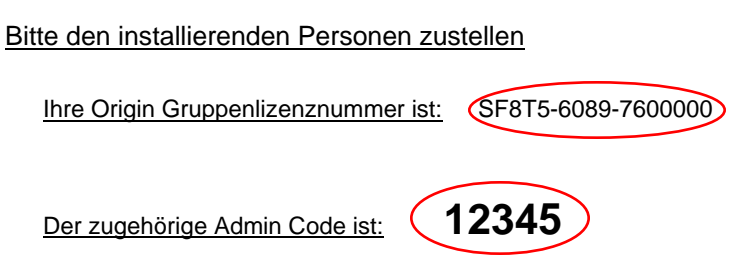

Zugriffsbeschränkungen für Gruppen-/HomeUse Lizenzen

Die Online abrufbaren Lizenzen im Rahmen Ihrer Origin Gruppen-/HomeUse Lizenz unterliegen Zugriffsbeschränkungen, die Sie selbstständig so einrichten können, wie Sie es für richtig erachten.

Diese Zugriffsbeschränkungen werden über die E-Mailadresse des Anfragenden realisiert.

Haben Sie diese E-Mail Restriktionen bereits in der Vorgängerlizenz eingerichtet, müssen Sie dies nicht nocheinmal tun. Diese Einstellungen werden übernommen.

Für neue Gruppenlizenzen gilt:

Die ERSTE Person, welche eine Lizenzdatei für die Gruppenlizenz abrufen will, MUSS mindestens eine Lizenzbeschränkung in Form eines E-Mail Adressfragments eingeben. Dazu ist der oben angegeben Admin Code erforderlich.

Hier der Vorgang Schritt für Schritt

- 1) Öffnen Sie einen Webbrowser mit der Adresse www.originlab.com
- 2) Klicken Sie auf den Link "FLEXlm lizenzieren/registrieren" in der Sektion "Ressourcen-Center" dieser Webseite.
- 3) Wenn Sie bereits einen Account haben, loggen Sie sich ein. Andernfalls erzeugen Sie sich bitte einen Account.
- 4) Wenn Sie mit einem Account eingeloggt sind, in welchem bereits Seriennummern registriert sind, werden Sie die Webseite " Origin Product Registration" sehen. In diesem Fall klicken Sie auf "Registrierung oder Generierung einer Lizenzdatei.
- 5) Wählen Sie den Radio Button "Ich möchte meine Origin-Software registrieren" und klicken Sie auf "Weiter".
- 6) Geben Sie die Seriennummer Ihrer Gruppenlizenz ein und klicken Sie auf "Weiter"
- 7) Geben Sie jetzt Ihren Admin Code ein und das von Ihnen bevorzugteE-Mail Fragment. Weitere Informationen über die Zugriffsbeschränkungen erhalten Sie nach dem Anlegen des ersten E-Mail Fragments.

Für Fragen stehen wir Ihnen gern zu Verfügung:

Tel: +49 6172 5905 20 support@additive-net.de